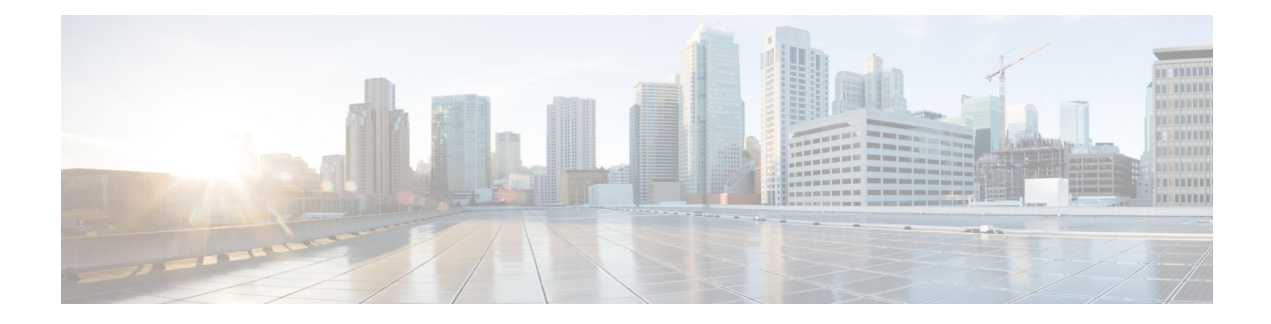

# **Verwalten von Videonachrichten**

Mit Unity Connection können Sie, ähnlich wie Sprachnachrichten, auch Videonachrichten an die anderen Benutzer senden oder Videonachrichten empfangen, falls "Rufton – keine Antwort" vorhanden ist.

Wenn Sie auf eine Videonachricht antworten oder diese weiterleiten, wird die Nachricht nur als Audionachricht gesendet. Weitere Informationen zum Antworten oder Weiterleiten von Audionachrichten und Grundlagen von Nachrichten finden Sie im Kapitel [Voicemail-Grundlagen](b_15cucugphone_chapter3.pdf#nameddest=unique_11) .

- Senden von Videonachrichten , auf Seite 1
- Abrufen von Videonachrichten, auf Seite 2

## **Senden von Videonachrichten**

Sie können auch eine Videonachricht für einen identifizierten oder unbekannten Benutzer aufzeichnen, wenn "Rufton – keine Antwort" verwendet wird. Wenn ein angerufener Benutzer besetzt ist und der Anruf nicht angenommen wird, wird eine Begrüßung (Standard oder Video) vom angerufenen Benutzer wiedergegeben. Nachdem die Begrüßung wiedergegeben wurde, können Sie eine Videonachricht für den angerufenen Benutzer aufzeichnen. Im Gegensatz zu Sprachnachrichten können Sie keine Videonachricht senden, ohne die Durchwahl eines Benutzers zu wählen. Videonachrichten können nur im Falle von "Rufton – keine Antwort" versendet werden.

Wenn die Videonachricht nicht an den angerufenen Benutzer übermittelt wird, erhalten Sie einen Unzustellbarkeitsbericht (Non-Delivery Receipt, NDR) mit einem Audioteil der Nachricht. Sie können die nicht zugestellte Nachricht im Audioformat erneut senden.

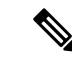

**Hinweis**

Wenn die Kommunikation zwischen Unity Connection und MediaSense unterbrochen wird, wird der Anruf während der Aufzeichnung einer Videonachricht in Audio umgewandelt. Wenn ein Videoanruf aufgrund einer fehlenden Antwort von MediaSense in Audio umgewandelt wird, kann er nicht wieder als Video wiederhergestellt werden.

### **Senden einer Sofortnachricht über das Tastenfeld des Telefons**

**Schritt 1** Wählen Sie eine Benutzerdurchwahl.

Die Standardbegrüßung oder Videobegrüßung wird wiedergegeben, wenn der Benutzer den Anruf nicht entgegennimmt.

**Schritt 2** Zeichnen Sie die Videonachricht nach dem Signalton auf.

#### Schritt 3 Folgen Sie den Anweisungen, um die Videonachricht wiederzugeben, erneut aufzuzeichnen oder zu senden. Drücken Sie die 8, um die Aufzeichnung zu unterbrechen bzw. fortzusetzen. Drücken Sie #, um die Aufzeichnung zu beenden.

**Hinweis** Das Senden von Videonachrichten mit Sprachbefehlen wird nicht unterstützt.

## **Abrufen von Videonachrichten**

Sie können neue und gespeicherte Videonachrichten in Ihrer Cisco Unity Connection-Mailbox neben Audionachrichten über das Telefon abrufen/wiedergeben. Während der Wiedergabe einer Videonachricht können Sie die Aufzeichnung jederzeit anhalten, die Aufzeichnung wird jedoch nicht an dem Punkt fortgesetzt, an dem sie angehalten wurde. Sie wird von Anfang an wiedergegeben. Während und nach der Wiedergabe einer Nachricht können Sie auch Videonachrichten speichern und löschen.

Eine Videonachricht bleibt dauerhaft in Ihrer Mailbox gespeichert, wenn für Unity Connection keine Ablaufrichtlinie für die Nachrichtenaufzeichnung erzwungen wird. Wenn die Richtlinie jedoch erzwungen wird, laufen die Videonachrichten nach der angegebenen Anzahl an Tagen ab. Wenn die Videonachricht abgelaufen ist, bleibt nur der Audioteil der Nachricht in Ihrer Mailbox als Sprachnachricht gespeichert.

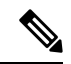

**Hinweis**

Während der Wiedergabe einer Videonachricht können Sie die Wiedergabelautstärke oder die Wiedergabegeschwindigkeit nur mit der Lautstärketaste des Telefons ändern. Wenn Sie die Wiedergabelautstärke oder -geschwindigkeit mit dem benutzerdefinierten Tastenfeld des Telefons ändern, wird die Aufzeichnung von Beginn gestartet, ohne dass die Lautstärke oder Geschwindigkeit geändert wird.

## **Senden einer Sofortnachricht über das Tastenfeld des Telefons**

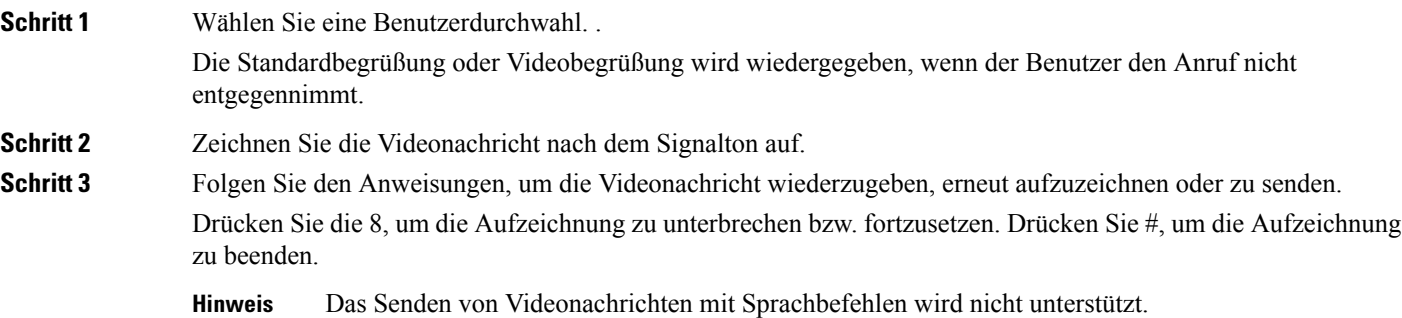

### Über diese Übersetzung

Cisco kann in einigen Regionen Übersetzungen dieses Inhalts in die Landessprache bereitstellen. Bitte beachten Sie, dass diese Übersetzungen nur zu Informationszwecken zur Verfügung gestellt werden. Bei Unstimmigkeiten hat die englische Version dieses Inhalts Vorrang.